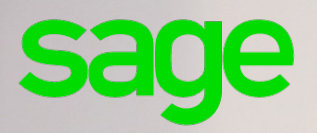

# **Sage Batigest i7**

# **Mise à jour vers Sage Batigest i7 2.5.0**

**(pour les versions antérieures à la 2.0.0)** 

#### **Propriété & Usage**

Ce logiciel et sa documentation sont protégés par le Code de la Propriété Intellectuelle, les lois relatives au copyright et les traités internationaux applicables.

Toute utilisation non conforme du logiciel, et notamment toute reproduction ou distribution partielle ou totale du logiciel ou toute utilisation au-delà des droits acquis sur le logiciel est strictement interdite.

Toute personne ne respectant pas ces dispositions se rendra coupable de délit de contrefaçon et sera passible des peines pénales prévues par la loi.

La marque Sage est une marque protégée. Toute reproduction totale ou partielle de la marque Sage, sans l'autorisation préalable et expresse de la société Sage est donc prohibée.

Tous les noms de produits ou de sociétés, toute image, logo ou représentation visuelle mentionnés dans ce logiciel ou sa documentation et n'appartenant pas à Sage peuvent constituer des marques déposées par leurs propriétaires respectifs.

#### **Conformité & Mise en garde**

Compte tenu des contraintes inhérentes à la présentation sous forme de manuel électronique, les spécifications visées dans la présente documentation constituent une illustration aussi proche que possible des spécifications.

Il appartient au client, parallèlement à la documentation, de mettre en oeuvre le progiciel pour permettre de mesurer exactement l'adéquation de ses besoins aux fonctionnalités.

Il est important, pour une utilisation sûre et opérationnelle du progiciel, de lire préalablement la documentation.

#### **Evolution**

La documentation correspond à la version référencée. Entre deux versions, des mises à jour du logiciel peuvent être opérées sans modification de la documentation. Toutefois, un additif peut être joint à la documentation existante pour présenter les modifications et améliorations apportées à ces mises à jour.

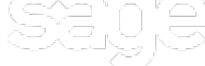

10. Place de Be O NºAzur 081030303

www.sage.fr

Chers clients,

Vous consultez ce document parce que la version de votre dossier de données de Batigest est antérieure à la version 2.0.0 de Sage Batigest i7 (voir tableau ci-dessous).

En effet, à compter de la version 2.5.0 de Sage Batigest i7, la reprise de dossiers données ne sera possible que pour les versions à partir de la 2.0.0.

Ainsi la version 2.5.0 ne permettra que la reprise des dossiers de données des versions allant de la 2.0.0 à la 2.4.1, mais pas des versions allant de la 1.0.0 à la 1.41.0.

**Il est bien entendu possible, de mettre à jour vos dossiers de données de versions non éligibles à l'aide d'une version de Sage Batigest i7 antérieure à la 2.5.0, comme décrit ci-dessous.**

#### **Marche à suivre si vous avez déjà installé Batigest 2.5 ou supérieure**

- 1. Désinstallez votre logiciel **Sage Batigest i7** depuis le Panneau de configuration \ Programmes et fonctionnalités de votre système d'exploitation Windows.
- 2. Téléchargez la version intermédiaire [Sage Batigest i7 2.4.1.](http://bupe.sage.com.dl1.ipercast.net/telechargement/installations/Sage_Batigest_i7_2.4.1.exe)
- 3. Installez **Sage Batigest i7 2.4.1** (avec la même clé d'authenticité que celle utilisée pour la V2.5.0).
- 4. Ouvrez **Sage Batigest i7 2.4.1** pour chaque dossier de données utilisé : il va procéder à leur mise à jour.
- 5. Installez maintenant **Sage Batigest i7 2.5.0** ou version ultérieure.
- 6. Ouvrez **Sage Batigest i7 2.5.0** (ou version ultérieure).
- 7. Ouvrez chacun des dossiers de données utilisé dans l'application pour procéder à leur mise à jour.

## **Tableau récapitulatif des versions directement compatibles et solutions**

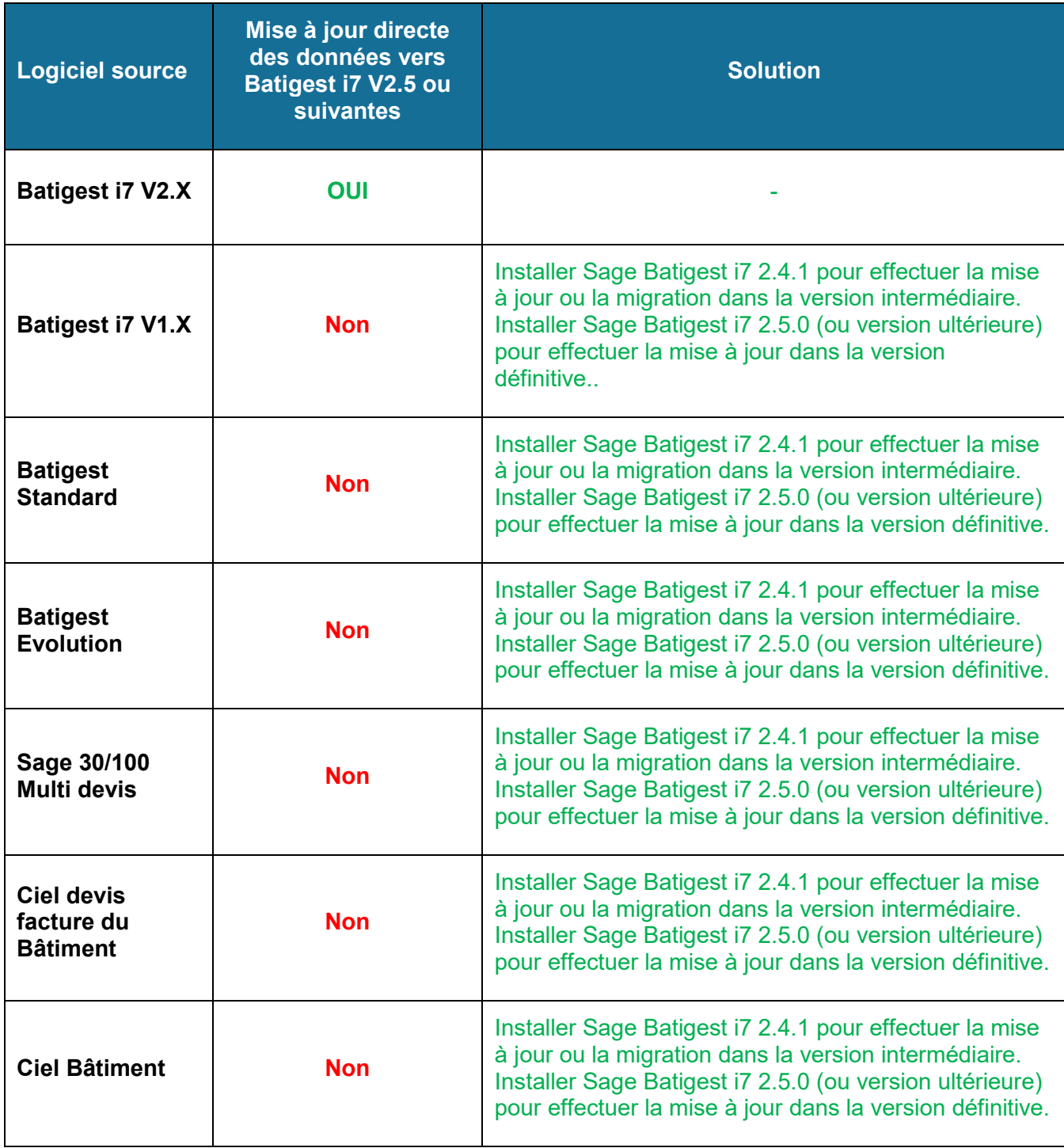

### **En savoir plus**

Pour plus d'information, consultez l'article dédié de [la base de connaissance](https://bdc.sage.fr/kb/102456) Sage (**KB102456**)